## **How to do a Pickup**

- Log in to Genesis Menu

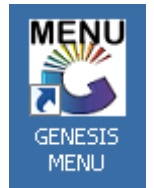

- Open Cash Office Module

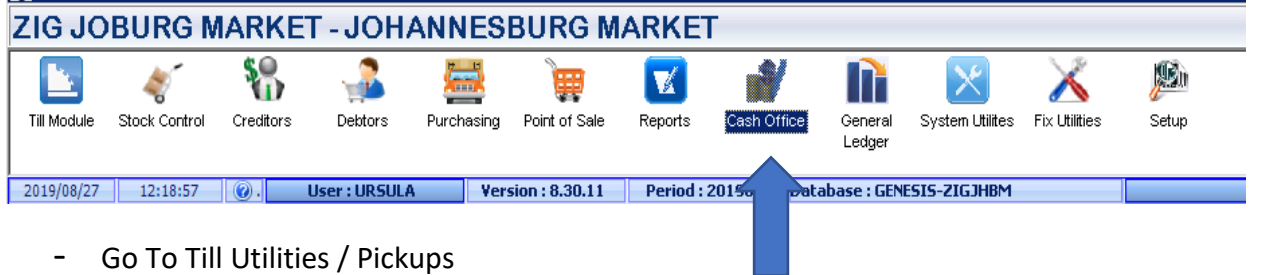

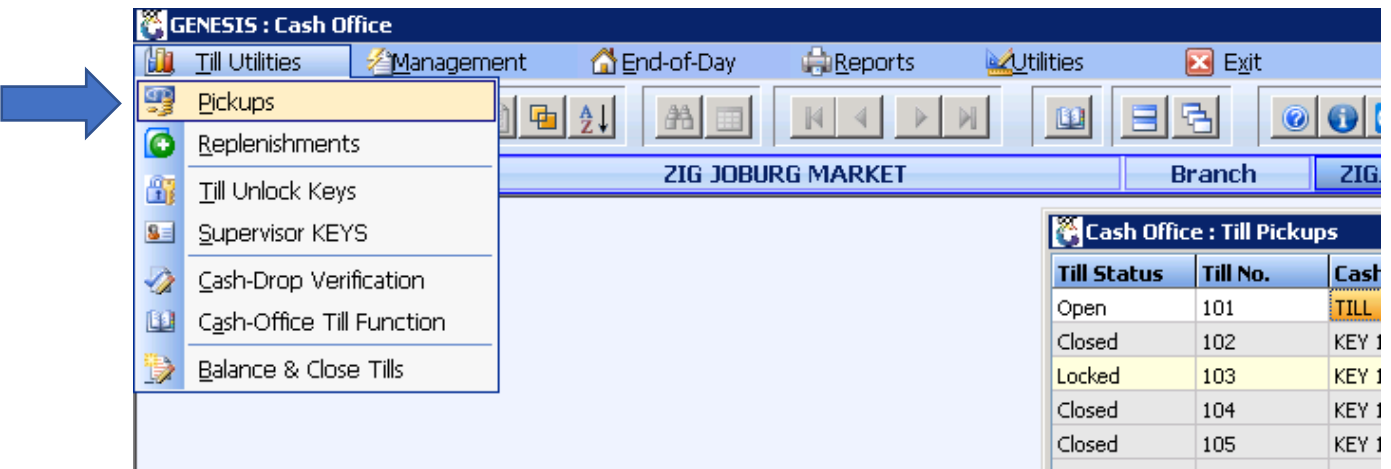

- Select the Cashier who you want to Pick Up, then you click on Pick up or Press F5

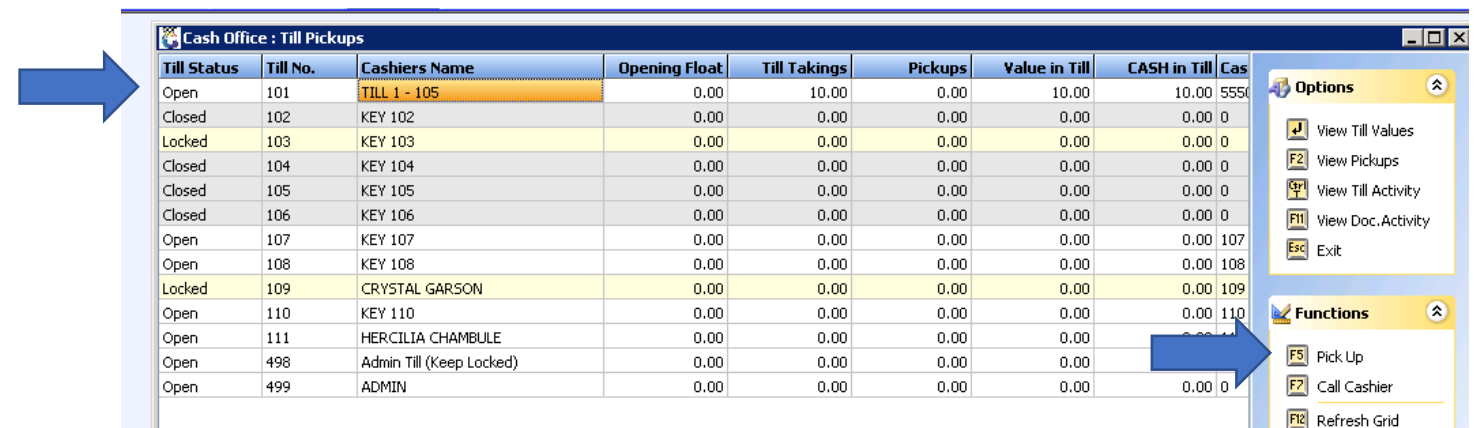

- Then you enter the amount of money that you picked up on the draw now column. Here you pick up all the tender types and insert the values of cash, credit cards etc When you have entered all the amounts you click on Save Pickup or Press F10. Then your Pickup is complete

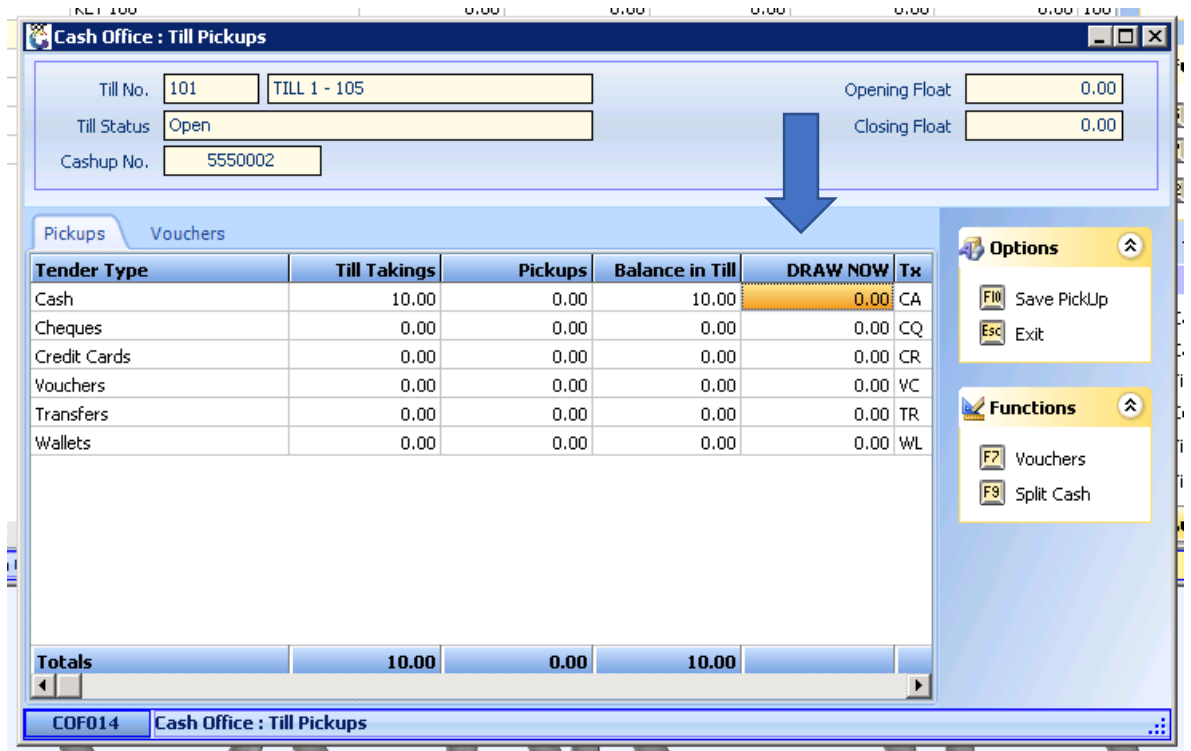

Make sure you Pick up all till users